広域災害救急医療情報システム(EMIS)

## スマホアプリ<EMIS(医療機関)」> 利用方法

2020年6月

目次

## 1.本アプリについて 2.インストール方法 3.主要画面

## 参考.DMATによる代行入力について

1.本アプリについて

「EMIS(医療機関)」は、EMIS(広域災害救急医療情報システム)の緊急 時入力・詳細入力を、関係医療機関が行うためのスマートフォン向けア プリです。

<主な機能>

・緊急時入力、詳細入力の登録(※オフラインの場合ー時的に情報を保持し、通信回復後に再送信可能)

・災害モードに切り替わった際のプッシュ通知

・緊急時入力、詳細入力の代行登録(※DMATのみ)

<利用対象ユーザー>

・緊急時入力、詳細入力を利用する全医療機関

2.インストール方法

Google play(Android)もしくはApp Store( iOS)から「EMIS」で検索する か、以下のQRコードでストアにアクセスしてインストールしてください。

 $\langle$ Android $\rangle$   $\langle$ iOS $\rangle$ 

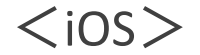

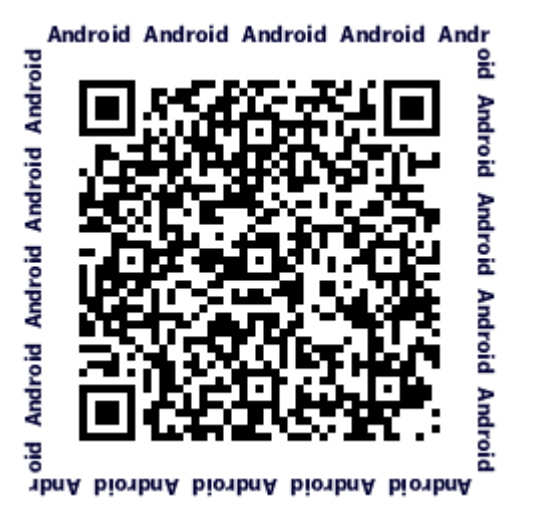

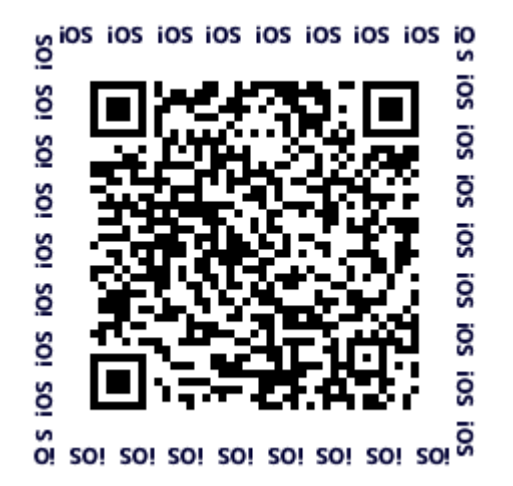

3.主要画面

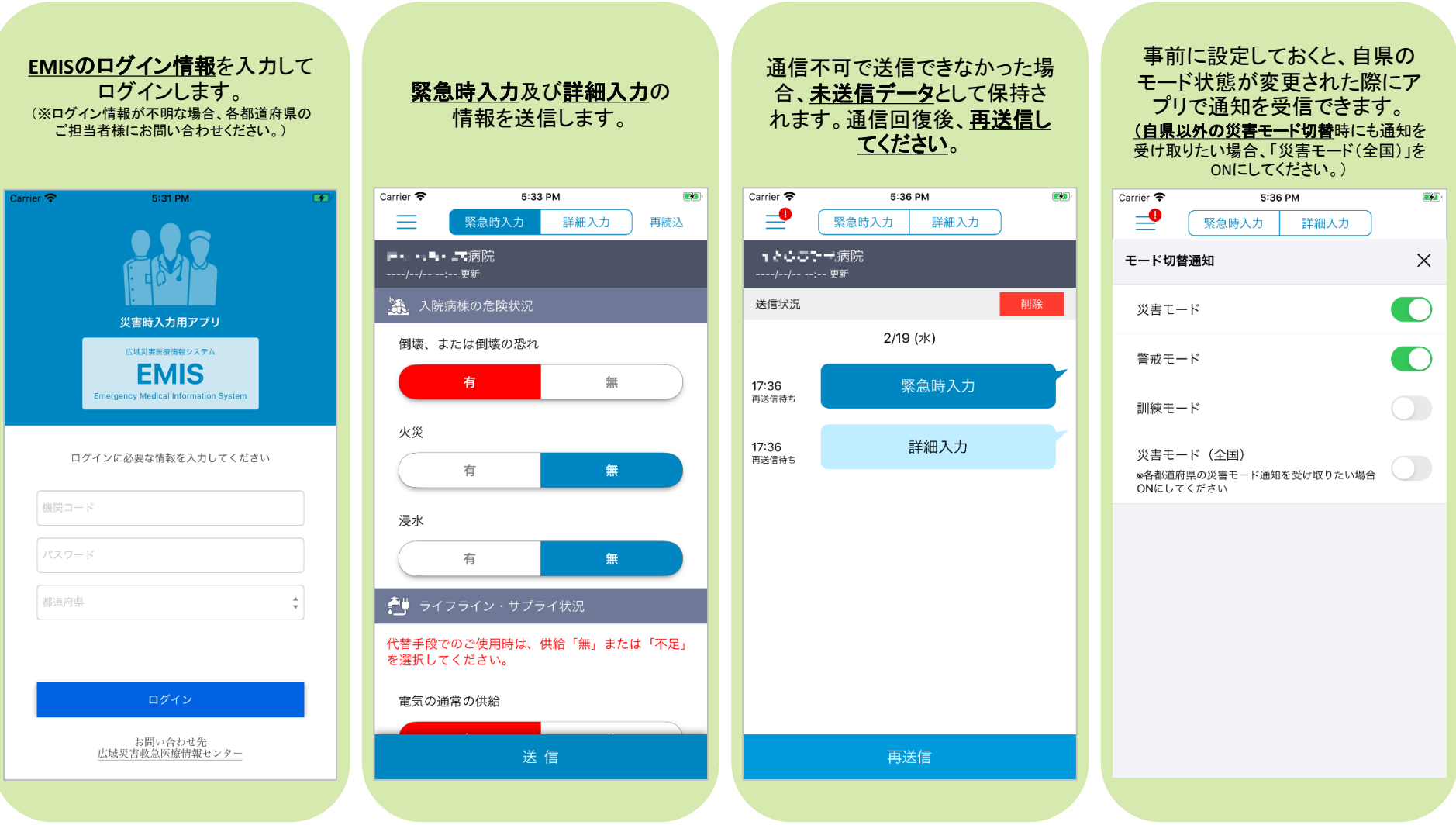

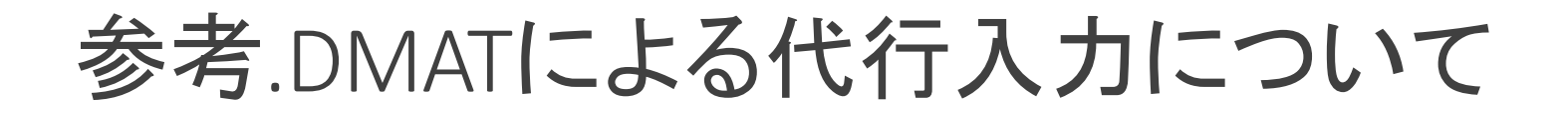

## DMATとして本アプリにログインすると、任意の医療機関の緊急時入力 /詳細入力の代行を行うことができます。

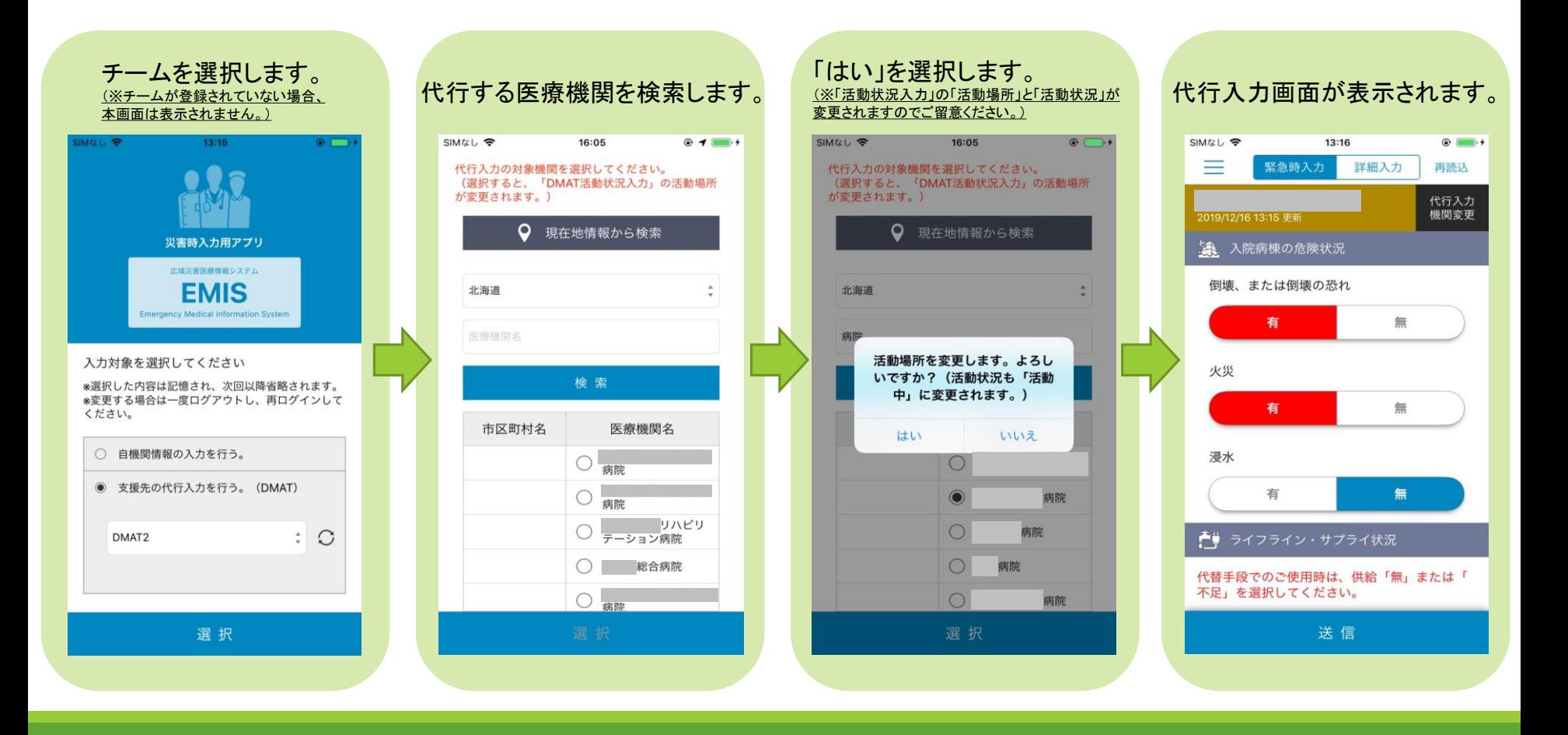